©2004 By Jennifer Grossman & Gabor Nagy updated: 2004.03.07

## **Equinox 3D Cheat Sheet** This document can be freely copied as long as above notice is shown.

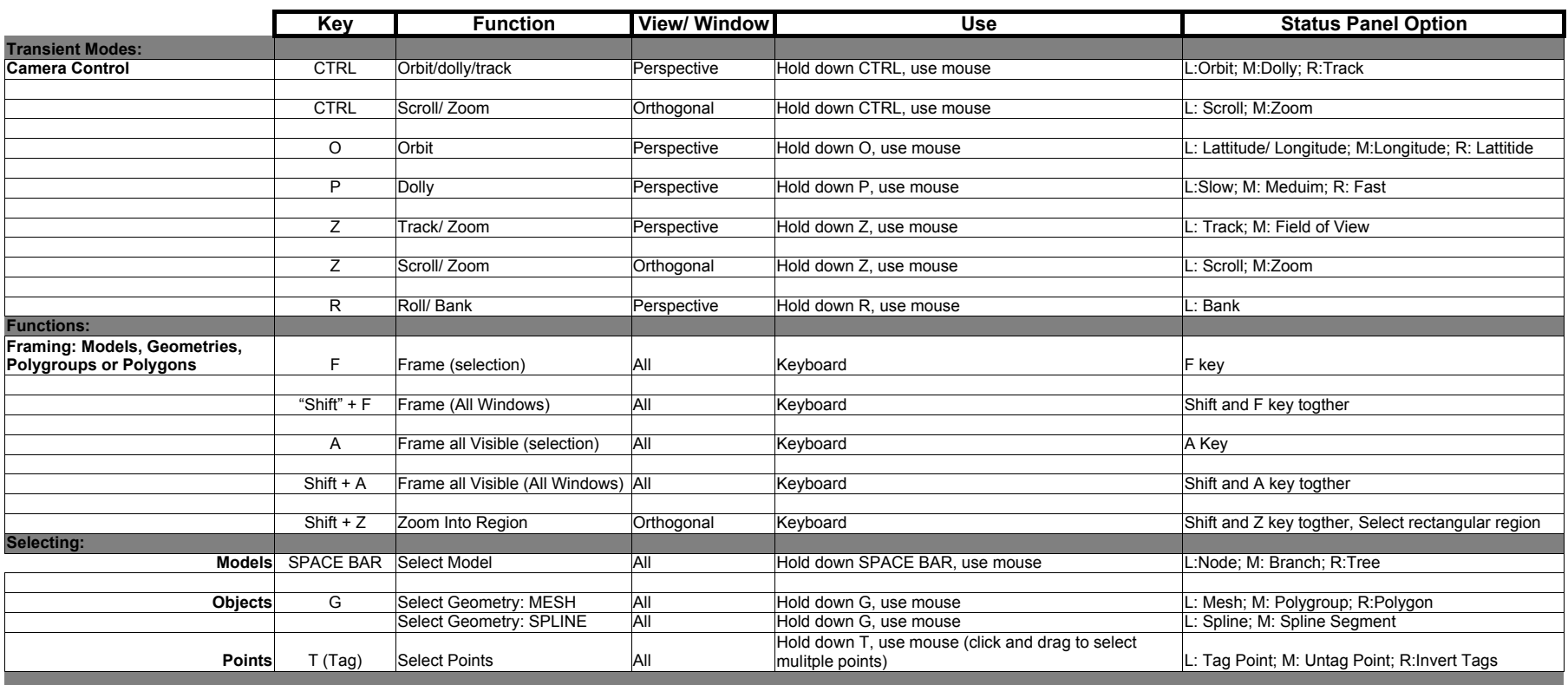

## **Glossary**

Left Mouse Button Middle Mouse Button Right Mouse Button **Orbiting: Comparished and Moving an object (camera) around an "interest-point".** Moving the camera along the line of sight. Moving the camera and the interest point parallel to the view ("film") plane. On an orhogonal window (TOP, FRONT, Schematics etc.): changing the "magnifying factor". On a perspective window: changing the field-of-view of the camera. **LMB or L MMB or M: RMB or R: Dollying**: **Tracking**: **Zooming:**

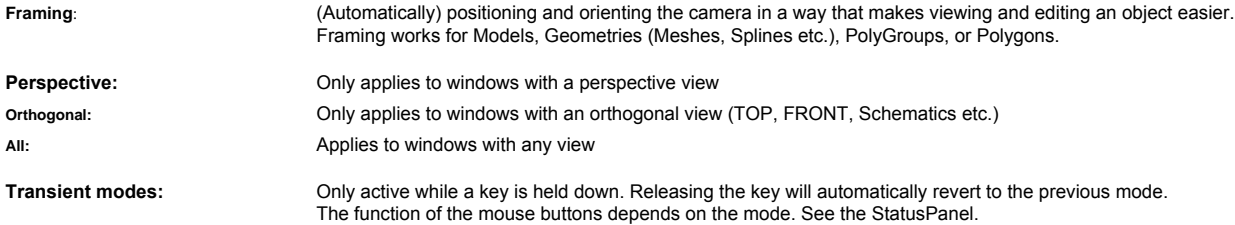